# ةيلخاد تاكبش ثالث ليصوت :(x(8.3 ASA تنرتنإل ننيوكت لاثم مادختساب  $\overline{\phantom{a}}$

# المحتويات

[المقدمة](#page-0-0) [المتطلبات الأساسية](#page-0-1) [المتطلبات](#page-0-2) [المكونات المستخدمة](#page-0-3) [الاصطلاحات](#page-0-4) [التكوين](#page-1-0) [الرسم التخطيطي للشبكة](#page-1-1) [تكوين 8.3 ASA](#page-1-2) [8.3 ASA والتكوين اللاحق](#page-4-0) [التحقق من الصحة](#page-5-0) [استكشاف الأخطاء وإصلاحها](#page-5-1) [أوامر استكشاف الأخطاء وإصلاحها](#page-6-0) [معلومات ذات صلة](#page-6-1)

## <span id="page-0-0"></span>المقدمة

يقدم هذا المستند معلومات حول كيفية إعداد جهاز الأمان القابل للتكيف (ASA) من Cisco مع الإصدار 8.3(1) للاستخدام مع ثلاث شبكات داخلية. يتم إستخدام المسارات الثابتة على الموجهات لضمان البساطة.

ارجع إلى PIX/ASA: توصيل ثلاث شبكات داخلية بمثال تكوين الإنترنت لنفس التكوين على جهاز الأمان القابل للتكيف (ASA (من Cisco بالإصدارات 8.2 والإصدارات الأقدم.

# <span id="page-0-1"></span>المتطلبات الأساسية

#### <span id="page-0-2"></span>المتطلبات

لا توجد متطلبات خاصة لهذا المستند.

### <span id="page-0-3"></span>المكونات المستخدمة

تستند المعلومات الواردة في هذا المستند إلى جهاز الأمان القابل للتكيف (ASA (من Cisco مع الإصدار 8.3(1).

تم إنشاء المعلومات المُقدمة في هذا المستند من الأجهزة الموجودة في بيئة معملية خاصة. بدأت جميع الأجهزة المُستخدمة في هذا المستند بتكوين ممسوح (افتراضي). إذا كنت تعمل في شبكة مباشرة، فتأكد من فهمك للتأثير المحتمل لأي أمر قبل استخدامه.

#### <span id="page-0-4"></span>الاصطلاحات

راجع <u>[اصطلاحات تلميحات Cisco التقنية](/c/ar_ae/support/docs/dial-access/asynchronous-connections/17016-techtip-conventions.html)</u> للحصول على مزيد من المعلومات حول اصطلاحات المستندات.

# <span id="page-1-0"></span>التكوين

في هذا القسم، تُقدّم لك معلومات تكوين الميزات الموضحة في هذا المستند.

ملاحظة: للعثور على معلومات إضافية حول الأوامر المستخدمة في هذا المستند، أستخدم [أداة بحث الأوامر](//tools.cisco.com/Support/CLILookup/cltSearchAction.do) [\(للعملاء](//tools.cisco.com/RPF/register/register.do) المسجلين فقط).

### <span id="page-1-1"></span>الرسم التخطيطي للشبكة

يستخدم هذا المستند إعداد الشبكة التالي.

ملاحظة: تشير العبارة الافتراضية للأجهزة المضيفة على الشبكة 10.1.1.0 إلى الموجه A. تتم إضافة مسار افتراضي على RouterB يشير إلى RouterA. يحتوي الموجه A على مسار افتراضي يشير إلى واجهة ASA الداخلية.

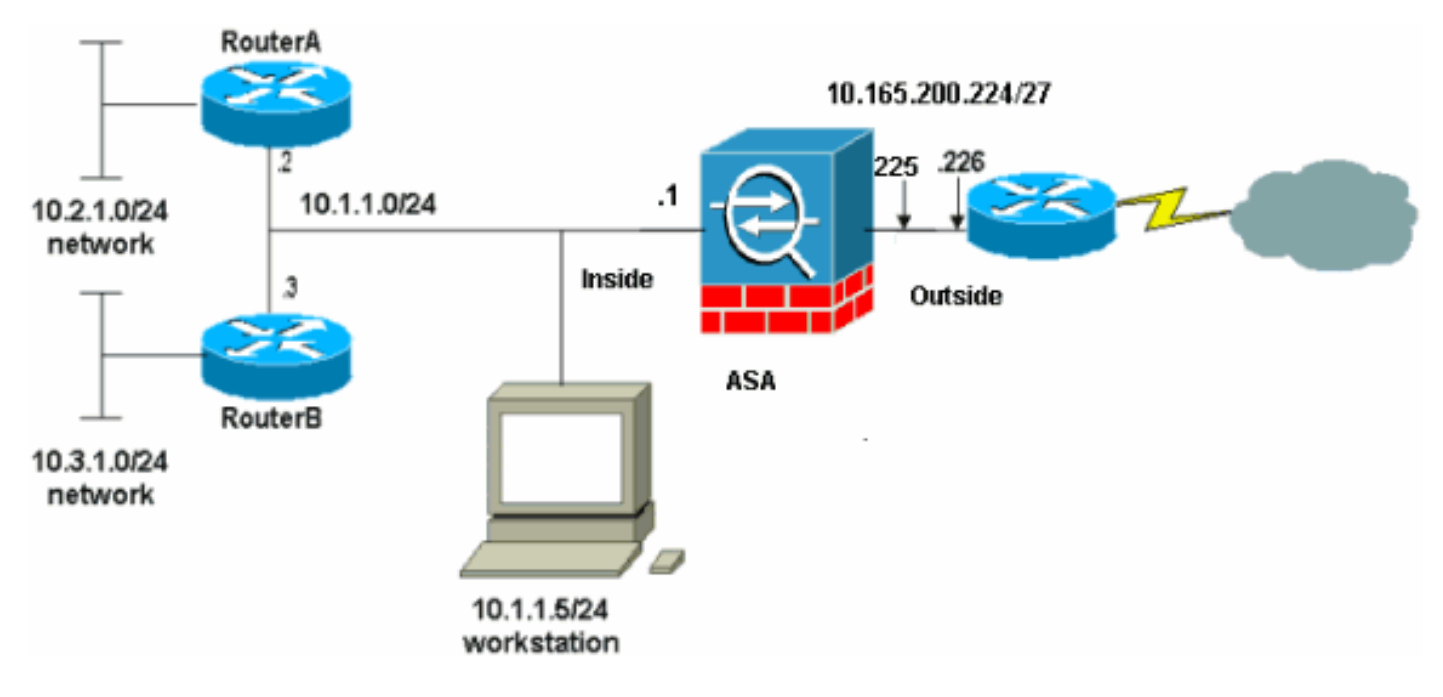

ملاحظة: ال ip ليس يخاطب خطة يستعمل في هذا تشكيل قانونيا routable على الإنترنت. هم <u>rfc 1918 عنوان</u> أن يتلقى يكون استعملت في مختبر بيئة.

## <span id="page-1-2"></span>تكوين 8.3 ASA

يستخدم هذا المستند هذه التكوينات.

إن يتلقى أنت الإنتاج من كتابة terminal أمر من ك cisco أداة، أنت يستطيع استعملت [إنتاج مترجم](https://www.cisco.com/cgi-bin/Support/OutputInterpreter/home.pl ) [\(يسجل](//tools.cisco.com/RPF/register/register.do) زبون فقط) أن يعرض ممكن إصدار ونقطة معينة.

- تكوين الموجه A
- تكوين RouterB
- [8.3 ASA والتكوين اللاحق](#page-4-0)

#### تكوين الموجه A

RouterA#**show running-config**

```
...Building configuration
      Current configuration : 1151 bytes
                                        !
                            version 12.4
         service timestamps debug uptime
           service timestamps log uptime
          no service password-encryption
                                        !
                        hostname RouterA
                                        !
                       boot-start-marker
                         boot-end-marker
                                        !
                   enable password cisco
                                        !
                    memory-size iomem 25
     no network-clock-participate slot 1
     no network-clock-participate wic 0
     no network-clock-participate wic 1
     no network-clock-participate wic 2
      no network-clock-participate aim 0
      no network-clock-participate aim 1
                        no aaa new-model
                           ip subnet-zero
                                   ip cef
                                        !
                                        !
                                        !
                                        !
              ip audit po max-events 100
              no ftp-server write-enable
                                        !
                                        !
                                        !
                                        !
                                        !
                 no crypto isakmp enable
                                        !
                                        !
                                        !
               interface FastEthernet0/0
       ip address 10.1.1.2 255.255.255.0
                             duplex auto
                               speed auto
                                        !
               interface FastEthernet0/1
       ip address 10.2.1.1 255.255.255.0
                             duplex auto
                               speed auto
                                        !
                 interface IDS-Sensor1/0
                           no ip address
                                 shutdown
                       hold-queue 60 out
                                        !
                             ip classless
       ip route 0.0.0.0 0.0.0.0 10.1.1.1
ip route 10.3.1.0 255.255.255.0 10.1.1.3
                       no ip http server
                no ip http secure-server
                                        !
                                        !
                                        !
```

```
!
           control-plane
                        !
                        !
                        !
              line con 0
                 line 33
no activation-character
                  no exec
transport preferred none
     transport input all
    transport output all
              line aux 0
            line vty 0 4
             password ww
                    login
                        !
                        !
                      end
```
#RouterA

!

#### تكوين RouterB

```
RouterB#show running-config
          ...Building configuration
 Current configuration : 1132 bytes
                                   !
                       version 12.4
                     no service pad
    service timestamps debug uptime
      service timestamps log uptime
    no service password-encryption
                                   !
                   hostname RouterB
                                   !
                  boot-start-marker
                    boot-end-marker
                                   !
                                   !
no network-clock-participate slot 1
no network-clock-participate wic 0
 no network-clock-participate wic 1
no network-clock-participate wic 2
no network-clock-participate aim 0
no network-clock-participate aim 1
                   no aaa new-model
                     ip subnet-zero
                              ip cef
                                   !
                                   !
                                   !
                                   !
         ip audit po max-events 100
                no ip domain lookup
         no ftp-server write-enable
                                   !
                                   !
                                   !
                                   !
                                   !
```

```
no crypto isakmp enable
                                  !
                                  !
                                  !
        interface FastEthernet0/0
ip address 10.1.1.3 255.255.255.0
                       duplex auto
                        speed auto
                     no cdp enable
                                  !
        interface FastEthernet0/1
ip address 10.3.1.1 255.255.255.0
                       duplex auto
                        speed auto
                                 !
          interface IDS-Sensor1/0
                     no ip address
                          shutdown
                hold-queue 60 out
                                 !
                      ip classless
ip route 0.0.0.0 0.0.0.0 10.1.1.2
                no ip http server
         no ip http secure-server
                                  !
                                  !
                                 !
                                  !
                                  !
                     control-plane
                                  !
                                  !
                                 !
                        line con 0
                        stopbits 1
                           line 33
          no activation-character
                           no exec
         transport preferred none
              transport input all
             transport output all
                        line aux 0
                      line vty 0 4
                   password cisco
                             login
                                 !
                                 !
                               end
                          #RouterB
```
# <span id="page-4-0"></span>8.3 ASA والتكوين اللاحق

ملاحظة: يتم عرض الأوامر غير الافتراضية بالخط الغامق.

## 1)8.3 ASA (جار التكوين

ASA#show run Saved : :

(ASA Version 8.3(1

```
!
                                             hostname ASA
              enable password 8Ry2YjIyt7RRXU24 encrypted
                       passwd 2KFQnbNIdI.2KYOU encrypted
                                                    names
                                                        !
                                      interface Ethernet0
                                         nameif outside 
                                        security-level 0 
              ip address 10.165.200.225 255.255.255.224 
                                                        !
                                      interface Ethernet1
                                           nameif inside 
                                      security-level 100 
                      ip address 10.1.1.1 255.255.255.0 
                                                        !
                        boot system disk0:/asa831-k8.bin
                                         ftp mode passive
   Output Suppressed !--- Creates an object called ---!
 OBJ_GENERIC_ALL. !--- Any host IP not already matching
      another configured !--- object will get PAT to the
outside interface IP !--- on the ASA (or 10.165.200.226)
              for internet bound traffic. object network
                                          OBJ_GENERIC_ALL
                                  subnet 0.0.0.0 0.0.0.0
    nat (inside,outside) source dynamic OBJ_GENERIC_ALL
                                                interface
  Output Suppressed !--- Define a default route to ---!
           the ISP router. route outside 0.0.0.0 0.0.0.0
                                         10.165.200.226 1
Define a route to the INTERNAL router with network ---!
10.2.1.0. route inside 10.2.1.0 255.255.255.0 10.1.1.2 1
Define a route to the INTERNAL router with network ---!
10.3.1.0. route inside 10.3.1.0 255.255.255.0 10.1.1.3 1
                                                    end :
```
ملاحظة: للحصول على مزيد من المعلومات حول تكوين NAT و PAT على 8.3 ASA، ارجع إلى [المعلومات حول](//www.cisco.com/en/US/docs/security/asa/asa83/configuration/guide/nat_overview.html) [.NAT](//www.cisco.com/en/US/docs/security/asa/asa83/configuration/guide/nat_overview.html)

لمزيد من المعلومات حول كيفية تكوين قوائم الوصول على PIX/ASA، ارجع إلى <u>PIX/ASA 7.x: إعادة توجيه المنفذ</u> [\(إعادة التوجيه\) باستخدام أوامر NAT و global و Static و list-Access](/content/en/us/support/docs/security/pix-500-series-security-appliances/63872-pix70-asa-portredir.html).

# <span id="page-5-0"></span>التحقق من الصحة

لا يوجد حاليًا إجراء للتحقق من صحة هذا التكوين.

# <span id="page-5-1"></span>استكشاف الأخطاء وإصلاحها

يوفر هذا القسم معلومات يمكنك استخدامها لاستكشاف أخطاء التكوين وإصلاحها.

ملاحظة: للحصول على مزيد من المعلومات حول كيفية أستكشاف أخطاء ASA/PIX وإصلاحها، ارجع إلى [أستكشاف](/content/en/us/support/docs/security/asa-5500-x-series-next-generation-firewalls/71871-asa-pix-troubleshooting.html)

[أخطاء الاتصالات وإصلاحها من خلال PIX و ASA.](/content/en/us/support/docs/security/asa-5500-x-series-next-generation-firewalls/71871-asa-pix-troubleshooting.html)

## <span id="page-6-0"></span>أوامر استكشاف الأخطاء وإصلاحها

تدعم <u>[أداة مترجم الإخراج \(](https://www.cisco.com/cgi-bin/Support/OutputInterpreter/home.pl)[للعملاءالمسجلين فقط\) بعض أوامر](//tools.cisco.com/RPF/register/register.do)</u> show. استخدم أداة مترجم الإخراج (OIT) لعرض تحليل مُخرَج الأمر show .

ملاحظة: ارجع إلى [معلومات مهمة حول أوامر التصحيح](/content/en/us/support/docs/dial-access/integrated-services-digital-networks-isdn-channel-associated-signaling-cas/10374-debug.html) قبل إستخدام أوامر debug.

- debug icmp traceaaهيوضح ما إذا كانت طلبات ICMP من الأجهزة المضيفة تصل إلى PIX. تحتاج إلى إضافة أمر list-access للسماح ب ICMP في التكوين الخاص بك لتشغيل تصحيح الأخطاء هذا.
- **تسجيل** تصحيح أخطاء **المخزن المؤقت**يعرض الاتصالات التي يتم إنشاؤها ورفض إرسالها إلى الأجهزة المضيفة التي تمر عبر PIX.؟ يتم تخزين المعلومات في المخزن المؤقت لسجل PIX ويمكن رؤية الإخراج باستخدام الأمر .show log

راجع <u>إعداد PIX syslog</u> للحصول على مزيد من المعلومات حول كيفية إعداد التسجيل.

## <span id="page-6-1"></span>معلومات ذات صلة

- [مدير أجهزة حلول الأمان المعدلة من Cisco](//www.cisco.com/en/US/products/ps6121/tsd_products_support_series_home.html?referring_site=bodynav)
- [Cisco ASA 5500 Series Adaptive Security Appliances المعدلة الأمان أجهزة](//www.cisco.com/en/US/products/ps6120/tsd_products_support_series_home.html?referring_site=bodynav)
	- <u>طلبات التعليقات (RFCs)</u>
	- [الدعم التقني والمستندات Systems Cisco](//www.cisco.com/cisco/web/support/index.html?referring_site=bodynav)

ةمجرتلا هذه لوح

ةي الآلال تاين تان تان تان ان الماساب دنت الأمانية عام الثانية التالية تم ملابات أولان أعيمته من معت $\cup$  معدد عامل من من ميدة تاريما $\cup$ والم ميدين في عيمرية أن على مي امك ققيقا الأفال المعان المعالم في الأقال في الأفاق التي توكير المالم الما Cisco يلخت .فرتحم مجرتم اهمدقي يتلا ةيفارتحالا ةمجرتلا عم لاحلا وه ىل| اًمئاد عوجرلاب يصوُتو تامجرتلl مذه ققد نع امتيلوئسم Systems ارامستناه انالانهاني إنهاني للسابلة طربة متوقيا.